# **SIMULAÇÃO E IMPLEMENTAÇÃO DE UM SISTEMA DE COMUNICAÇÃO OFDM**

**Marco A. A. de Melo**\* **Paulo B. Lopes\* José G. Gonçalves Filho\* Yara M. B. M. de Oliveira\* Antonio M. F. de Campos\* Ivanilda Matile\* Victor F. Mello\***

### **Resumo**

O objetivo deste artigo é apresentar uma plataforma de implementação, teste e verificação de algoritmos de modulação de sistemas OFDM, desenvolvida pelo grupo de pesquisadores. Essa plataforma foi construída por meio do uso de processadores digitais de sinais, DSP, cujo *software* pode ser rapidamente modificado e recarregado nos processadores. Assim, qualquer nova concepção teórica poderá ser prontamente testada e avaliada. Em tempo real, essa plataforma possibilita o estudo e o desenvolvimento tecnológico do sistema OFDM já utilizado em TV digital, PLC e outros equipamentos de transmissão de dados.

**Palavras-chave:** OFDM, TV digital, PLC.

Universidade Presbiteriana Mackenzie (UPM).

### **1 Introdução**

A tecnologia de modulação que utiliza portadoras múltiplas tem se tornado crescente devido às suas características de robustez ao desvanecimento causado por canais multipercurso, maior imunidade ao ruído, maximização da utilização da capacidade do canal e facilidade de implementação (MENESES; PANAZIO; ROMANO, 2007). Entre as técnicas de modulação com portadoras múltiplas, destaca-se a *orthogonal frequency division multiplex* (OFDM). Essa técnica é utilizada em vários sistemas comerciais, como redes locais sem fio (IEEE 802.11), TV digital (DVB e SBDVD-T), internet em banda larga (ADSL) e comunicação em linhas de transmissão de eletricidade (PLC) (LIU; LI, 2005).

Não existia na Universidade Presbiteriana Mackenzie (UPM) um ambiente de simulação e teste em tempo real de sinais OFDM que pudesse ser usado para entender o sistema, detectar problemas, testar soluções e desenvolver novas propostas de soluções e aplicações. Tal ambiente é constituído por dois transceptores OFDM cujas características podem ser programadas por alteração de *firmware*. Mais especificamente, a implementação de um receptor e um transmissor OFDM em processadores digitais de sinal atinge o objetivo de servir de *testbed* de trabalhos em modulação com portadoras múltiplas, podendo ser utilizado por grupos de pesquisas (professores e alunos) ligados a essa temática.

O objetivo desta pesquisa é a criação de uma plataforma de implementação, teste e verificação de algoritmos de modulação, demodulação e equalização de sistemas OFDM. Essa plataforma foi construída por meio do uso de processadores digitais de sinais, cujo *software* pode ser rapidamente modificado e recarregado. Assim, qualquer nova concepção teórica poderá ser prontamente testada e avaliada.

A intenção do projeto de pesquisa foi começar a construir uma infraestrutura que possibilite a pesquisa e o desenvolvimento de estudos de tecnologia de modulação com portadoras múltiplas e, em especial, OFDM. Os recursos advindos poderão ser empregados em futuros trabalhos de conclusão de graduação (no caso da Escola de Engenharia da UPM, é chamado de Trabalho de Graduação Interdisciplinar – TGI), pesquisas acadêmicas (como dissertações e teses), consultorias externas, disciplinas de cursos regulares ou de extensão, cobrindo tanto aplicações quanto puramente estudos que envolvam a modulação.

Um processador digital de sinais (DSP) é um microprocessador cuja arquitetura e conjunto de instruções são otimizados para realizar cálculos numéricos em sinais amostrados com enorme eficiência e rapidez. Atualmente, esses dispositivos são utilizados em várias aplicações práticas (telefones celulares, tocadores de MP3, *modems*, sistemas de controle, entre outras). Como são dispositivos programáveis, possuem flexibilidade suficiente para servirem de base para a plataforma aqui proposta.

Inicialmente, o *firmware* carregado nessa plataforma constituiu-se de um transmissor e receptor tradicional. Futuras pesquisas serão levadas a cabo por meio de modificações de blocos desse *firmware*. Por isso, esse programa deve ser estruturado e particionado de forma muito inteligente.

O diagrama de blocos do sistema OFDM é mostrado na Figura 1, na qual os blocos a serem implementados em *firmware*, no DSP, estão assinalados em tom mais escuro e os blocos de *hardware* em tom mais claro, com base em Prasad (2004).

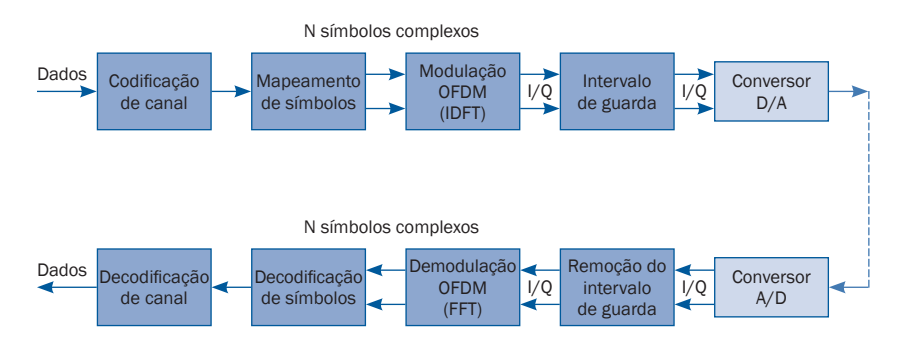

Figura 1 Diagrama de blocos de um sistema OFDM.

Fonte: Prasad (2004).

A pesquisa iniciou-se pela simulação dos blocos referentes à modulação por meio do programa Matlab. Nessa etapa, todos os algoritmos foram testados e verificados para comprovar seu funcionamento.

Após essa verificação, foi realizada uma transcrição do programa em ambiente Matlab para a linguagem C testada no *hardware* do módulo de avaliação DSP TMS320C6713 da Texas Instruments, mostrado na Figura 2. Esse módulo de avaliação DSP pode ser empregado no desenvolvimento de aplicativos de tempo real.

A próxima fase da pesquisa consistiu no projeto de um sistema eletrônico para servir de base de desenvolvimento contendo condicionamento de sinais e conexões para os equipamentos geradores de dados e os equipamentos de medidas elétricas. O dispositivo concebido foi montado em conjunto com o módulo de avaliação de *hardware* do DSP TMS320C6713 (EVM), e sua memória de programa foi programada por meio de uma interface JTAG para que novos algoritmos possam ser prontamente testados.

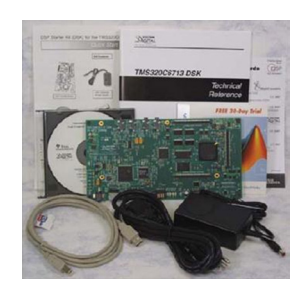

#### Figura 2 Módulo de avaliação de *hardware* do DSP TMS320C6713 da Texas Instruments.

Considerando o exposto, a pesquisa foi desenvolvida em cinco etapas, indicadas a seguir:

- • simulação dos algoritmos em Matlab;
- transcrição dos algoritmos para linguagem C;
- implementação do projeto no módulo DSP TMS320C6713;
- projeto de um sistema eletrônico para servir de base de desenvolvimento;
- integração e documentação.

Os programas-fonte foram desenvolvidos em Matlab e em linguagem C.

## **2 METODOLOGIA E DESENVOLVIMENTO DA PESQUISA**

Para a compreensão da metodologia utilizada nesta pesquisa, é necessária certa familiarização tanto com o sistema de desenvolvimento fornecido pela Texas Instruments quanto com a sistemática de projeto com processadores digitais de sinais.

A Figura 3 mostra o ambiente de desenvolvimento utilizado no projeto.

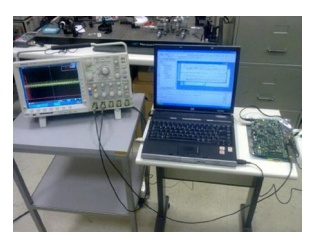

Figura 3 Sistema de desenvolvimento usando o *kit* de desenvolvimento DSK TMS320C6713, acoplado no osciloscópio digital, no Laboratório de Processamento de Sinais e Sistemas de Controle da Escola de Engenharia Mackenzie.

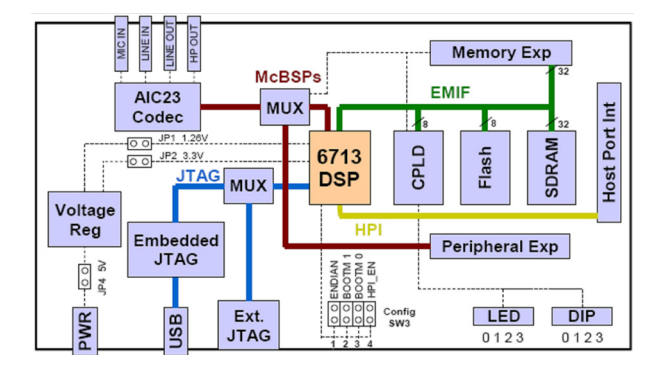

A Figura 4 mostra o diagrama de blocos do *kit* de desenvolvimento DSK TMS320C6713.

Figura 4 Blocos do *kit* de desenvolvimento DSK TMS320C6713.

Fonte: Spectrum Digital (2003).

O processo de geração de código para o processador é mostrado na Figura 5.

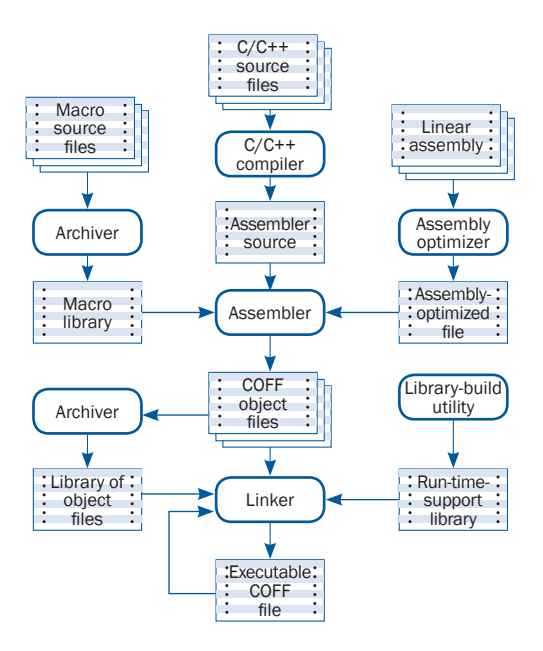

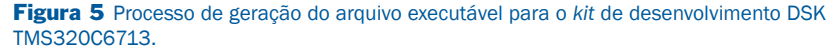

Fonte: Texas Instruments (2008).

A partir da Figura 5, é possível entender o processo de criação de *software* comumente utilizado no desenvolvimento de *software* para aplicações embarcadas. O primeiro passo consiste na geração de um código-fonte inicial em linguagem C. A seguir, um compilador dessa linguagem é usado para gerar um arquivo em linguagem Assembly. Como um projeto pode incluir vários arquivos separados e bibliotecas diferentes, o terceiro passo é a montagem (também chamado de *linkagem*) de um código único, gerado a partir dos diversos arquivos envolvidos no projeto. Em geral, existem bibliotecas de rotinas que implementam tanto funções básicas do processamento quanto o gerenciamento dos diversos periféricos (portas seriais, conversores A/D e D/A, temporizadores etc.). O passo seguinte consiste na geração de um arquivo executável que será carregado na memória do *kit* para ser executado pelo processador.

Como toda versão inicial de *software* pode conter falhas, é necessário proceder ao teste e à depuração desse programa gerado a partir do processo descrito no parágrafo anterior. Para isso, utiliza-se um emulador em tempo real que permite acompanhar a execução do programa, observando-se os valores de variáveis e registros internos do processador.

No *kit* de desenvolvimento, a Texas oferece um ambiente integrado de desenvolvimento (*integrated development environment* – IDE) que é capaz de auxiliar tanto na escrita do *software* quanto na depuração da aplicação em tempo real, realizando todas essas tarefas a partir de acionamentos de botões numa tela de ambiente Windows. Esse ambiente é chamado de Code Composer Studio (CCS).

Uma das características do CCS é a facilidade de integração com o popular *software* de simulação matemática Matlab. A partir de um modelo criado no Matlab, é possível gerar um código em linguagem C que implemente a aplicação no processador digital de sinais, desde a simulação até o código final, de forma conveniente em um único ambiente de desenvolvimento.

As figuras 6 a 10 mostram o processo de compilação e carga do programa executável na placa do *kit* de desenvolvimento DSK TMS320C6713, como descrito na Figura 7.

 Quando se executa o Code Composer Studio, é apresentada a tela indicada na Figura 6.

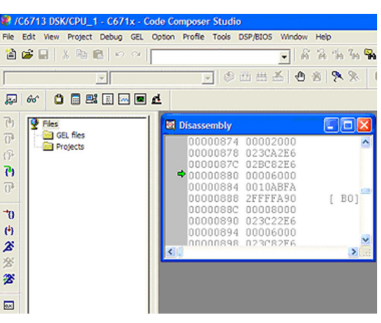

Figura 6 Tela inicial do *software* Code Composer Studio.

O próximo passo foi carregar o projeto chamado de AM.pjt no Code Composer Studio, como indicado na Figura 7.

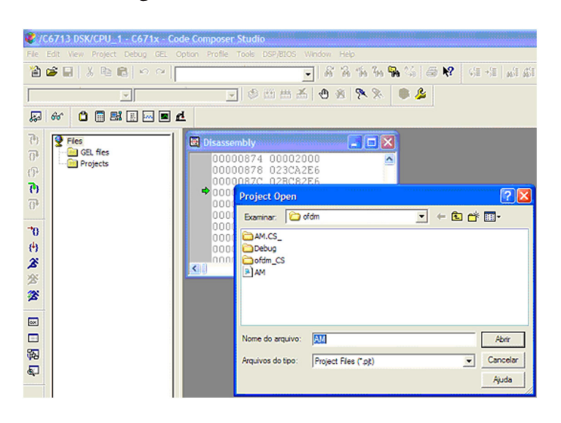

Figura 7 Tela do *software* Code Composer Studio mostrando o processo de abertura do arquivo de projeto com nome AM.

Após a carga do projeto no ambiente de desenvolvimento de *software*, podem-se visualizar, na área de trabalho, todas as bibliotecas com os arquivos de configuração dos dispositivos do processador. Esses arquivos fazem parte da biblioteca Include, como mostrado na Figura 8. Nesses arquivos estão as informações de programação dos periféricos como *timers*, sistemas de interrupções conversor analógico/digital e conversor digital/analógico, entre outros.

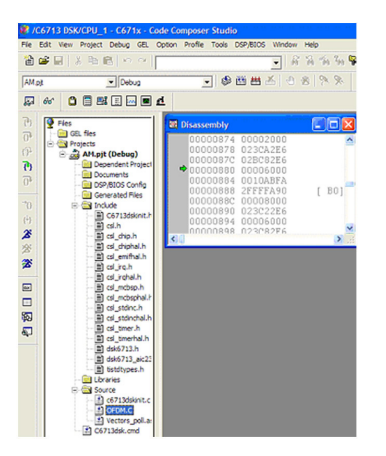

Figura 8 Tela do *software* Code Composer Studio mostrando o projeto com todos os arquivos Include.

O *software* desenvolvido em linguagem C foi adaptado de Chassaing (2005) e é mostrado na Figura 9, em que essencialmente é definida uma sequência de dados a ser transmitida pelo modulador OFDM (variável denominada *baseband*), bem como as portadoras OFDM (denominadas Carrier 1 e Carrier 2, de 1 e 2 kHz, respectivamente).

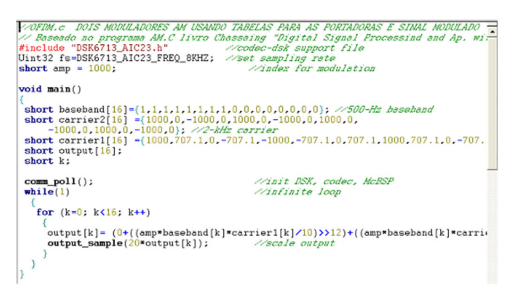

Figura 9 Tela do *software* Code Composer Studio mostrando o arquivo OFDM carregado corretamente.

A seguir, fez-se a compilação de todo o projeto, usando o comando *rebuild all*, na aba Project. A Figura 10 mostra o resultado do processo de compilação que indica que não ocorreram *errors* nem *warnings*. Nessa etapa, foi realizado um estudo detalhado das configurações da ferramenta referentes às áreas de memória onde as variáveis são armazenadas. Somente após essa configuração foi realizada a compilação com sucesso. Na imagem, destacam-se as linhas apresentadas na cor azul que indicam a configuração utilizada (–g –q –fr). Para maiores detalhes, sugere-se consultar Texas Instruments (2008). O arquivo gerado foi o AM.out.

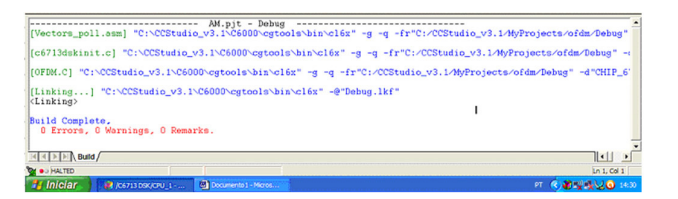

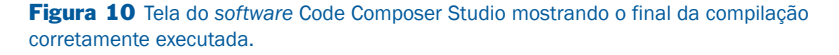

Finalizado o processo de compilação, realizou-se o carregamento do código executável gerado pelo compilador na placa do *kit* de desenvolvimento DSK TMS320C6713.

Vale ressaltar que, durante a execução do programa AM.out, o sinal OFDM é gerado na saída do conversor digita/analógico. Esse sinal foi analisado como indicado em Chassaing (2005).

Nessa implementação, utilizou-se o modulador digital *amplitude shift keying* (ASK). O modulador digital ASK gera símbolos formados pela presença ou ausência de portadora, de acordo com a amplitude do sinal modulador. De modo geral, quando for *bit* 1, a portadora será transmitida, e quando tratar-se de *bit* zero, a portadora não será transmitida. O modulador OFDM implementado neste trabalho é baseado no modulador OFDM ASK, o qual foi desenvolvido, simulado em Matlab e implementado no *kit* de desenvolvimento DSK TMS320C6713 para constatar seu funcionamento.

Foi utilizado um programa que gera sinal AM (modulação em amplitude) indicado em (CHASSAING, 2005). "Digital Signal Processing and Ap. with C6713 and C6416 DSK", o qual foi modificado em outro programa que gera símbolos OFDM ASK. Foram utilizados dois moduladores ASK's com duas portadoras de 1.000 Hz e 2.000 Hz onde foram moduladas com dados (sinal modulante) que são representados por um sinal digital periódico armazenado previamente na memória do KIT, que gera espectro discreto, como mostrado na simulação em Matlab, e comprovada pela implementação no KIT de desenvolvimento DSK TMS320C6713, onde foi observada na tela do osciloscópio digital, no modo FFT em tempo real.

Utilizaram-se as portadoras em 1.000 Hz e 2.000 Hz pelo fato de os conversores (Codec AIC 23) contidos no *kit* de desenvolvimento utilizado nesta pesquisa funcionarem em baixa frequência.

## **3 RESULTADOS E ANÁLISES**

Os gráficos 1 e 2 mostram os sinais resultantes da simulação feita no Matlab, os quais devem ser os mesmos obtidos na saída do *kit* de desenvolvimento DSK TMS320C6713, capturados pelo osciloscópio digital do Laboratório de Processamento de Sinais e Sistemas de Controle da Escola de Engenharia da Universidade Presbiteriana Mackenzie.

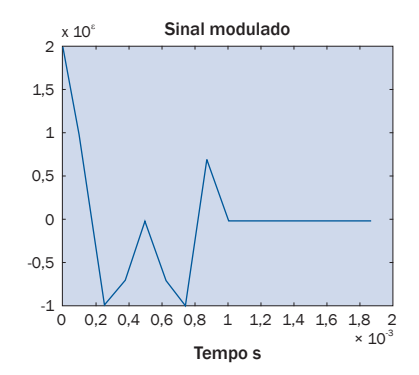

Gráfico 1 Trecho do sinal OFDM no domínio do tempo simulado no Matlab.

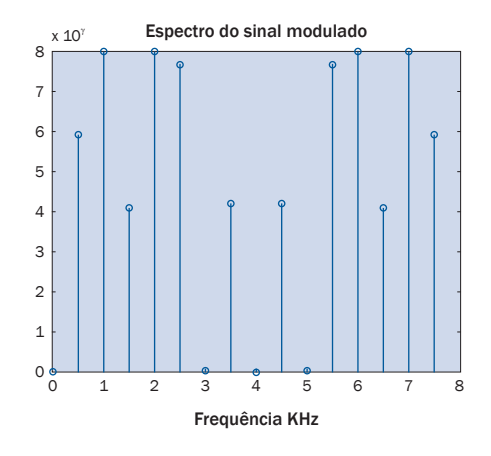

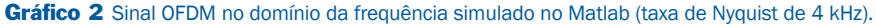

A partir de 4 kHz há *aliasing*.

Os gráficos 3 e 4 mostram os sinais obtidos na saída do *kit* de desenvolvimento DSK TMS320C6713.

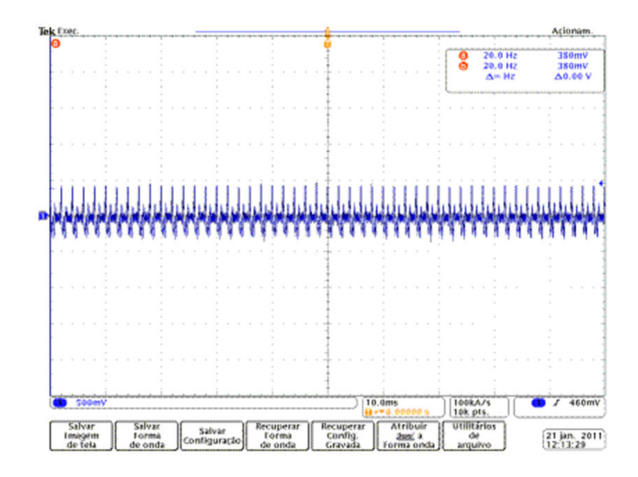

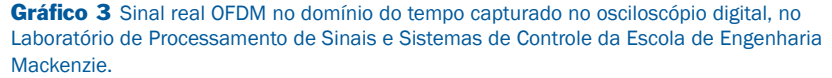

Pode-se observar que o sinal real mostrado no Gráfico 4 corresponde à repetição periódica mostrada no sinal simulado em Matlab mostrado pelo Gráfico 2.

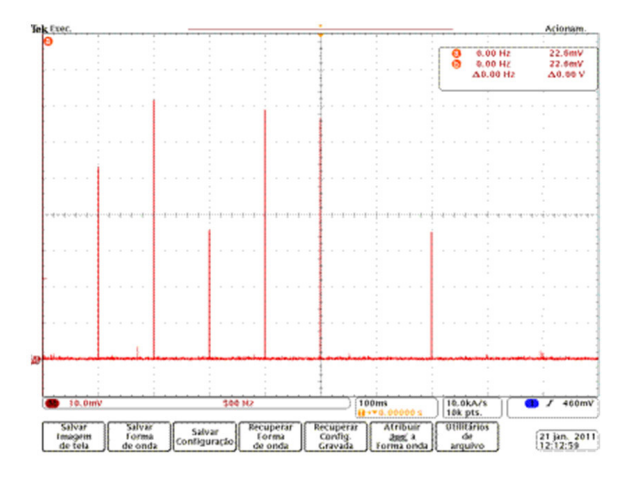

Gráfico 4 Sinal real OFDM no domínio da frequência simulado no Matlab (taxa de Nyquist de 4 kHz) capturado do osciloscópio no modo FFT, no Laboratório de Processamento de Sinais e Sistemas de Controle da Escola de Engenharia Mackenzie.

Pode-se observar que o sinal real mostrado no Gráfico 3 corresponde à repetição periódica mostrada no sinal simulado em Matlab mostrado pelo Gráfico 1.

As simulações práticas e teóricas mostram a mesma informação.

A seguir, apresenta-se a tela do osciloscópio (Figura 11) com o sinal OFDM no domínio do tempo mostrado na cor amarela e o seu respectivo espectro (em vermelho). Ressalta-se que o sinal está sendo processado em tempo real pela placa de DSP.

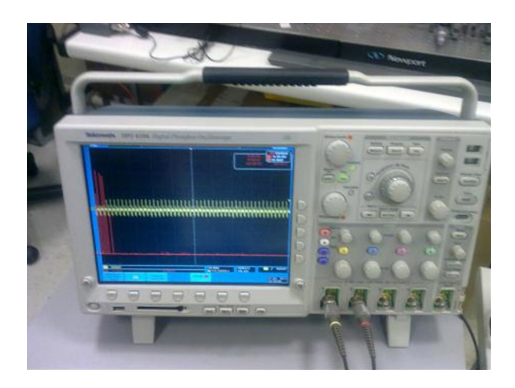

Figura 11 Sinal OFDM e seu respectivo espectro, em tempo real, usando o *kit* de desenvolvimento DSK TMS320C6713, no Laboratório de Processamento de Sinais e Sistemas de Controle da Escola de Engenharia Mackenzie.

# **4 Conclusão**

Os sistemas de comunicação via rádio tornaram-se imensamente difundidos na atualidade por permitirem o acesso da população a serviços de voz, dados e multimídia. São sistemas de uso cotidiano por toda a sociedade, como a telefonia celular, as redes Wi-Fi e Wimax, entre outros. Nesse contexto, é importante observar que a técnica de transmissão por portadoras ortogonais (OFDM) converteu-se na opção tecnológica preferencial para a implementação desses sistemas. Além dos sistemas via rádio, o OFDM é utilizado em transmissão por fibras ópticas, comunicação pelas redes de energia (PLC) e outros sistemas de comunicação.

Dependendo da aplicação específica, o OFDM pode ser modificado para aumentar a qualidade de serviço oferecido aos usuários. Portanto, há várias nuanças na implementação do transmissor e receptor OFDM. Tais alterações devem ser feitas com cautela e testadas de acordo com o ambiente no qual elas vão ser utilizadas. Daí se infere a importância do estudo e da realização de testes em tais sistemas.

Esse projeto de pesquisa permitiu o estabelecimento de um banco de testes completamente programável para possibilitar o estudo, a análise e modificações em sistemas de comunicações que utilizam a técnica OFDM. A modularidade das funções implementadas em *software* permite que novas alterações possam ser rapidamente testadas, fomentando novas ideias para pesquisa.

Esse banco de testes foi implementado em um processador digital de sinais de uso geral, mas com um sistema de desenvolvimento suficientemente flexível para permitir sua interligação com o ambiente de simulação Matlab. Dessa forma, um algoritmo pode ser desenvolvido e simulado em Matlab e portado para um processador físico, unindo o conhecimento teórico ao prático.

Um objetivo secundário também alcançado foi a incorporação de técnicas de projeto de sistemas com processadores digitais de sinais ao universo de conhecimento disponível na Escola de Engenharia da UPM. Tais técnicas são utilizadas também no desenvolvimento de equipamentos de comunicação, de instrumentação biomédica, de entretenimento, entre outros.

Acredita-se que o resultado do projeto servirá de base para novas pesquisas e treinamentos baseados nas técnicas de processamento digital da informação, contribuindo para um aumento no número de trabalhos de graduação, dissertações e teses nessa área de conhecimento. O desenvolvimento em Matlab e em linguagem C dos códigos para implementação do modulador OFDM forma uma poderosa combinação de ferramentas que poderão ser utilizadas em futuras pesquisas por alunos e pesquisadores.

### **SIMULATION AND IMPLEMENTATION OF A OFDM COMMUNICATION SYSTEM**

#### **Abstract**

This article presents a programmable platform for the implementation, testing and verification of algorithm for modulation of Orthogonal Frequency Division Multiples (OFDM) systems. Built through the use of digital signal processors (DSPs), this testbed enables the quick modification and reload of its firmware in the processors. Therefore, any new theoretical concept can be readily tested and evaluated. This real time platform is intended for the study and technical development of OFDM systems such as the one used in equipments as digital TV, PLC, data transmission.

**Keywords:** OFDM, digital TV, PLC.

### **REFERÊNCIAS**

CHASSAING, R. *Digital signal processing and application with C6713 and C6416 DSK*. New Jersey: John Wiley & Sons, 2005.

LIU, H.; LI, G. *OFDM-based broadband wireless networks design and optimization*. New Jersey: John Wiley & Sons, 2005.

MENESES, A. S.; PANAZIO, C. M.; ROMANO, J. M. T. Equalização cega de canais espaço-temporais variantes no tempo usando predição linear adaptativa em sistemas OFDM. In: SIMPÓSIO BRASILEIRO DE TELECOMUNICAÇÕES, 25., 2007, Recife. Recife: UFPE, 2007.

PRASAD, R. *OFDM for wireless communications systems*. Boston: Artech House, 2004.

SPECTRUM DIGITAL. *TMS320C6713 DSK*: technical reference. Stafford: [s.n.], 2003. Disponível em: <http://c6000.spectrumdigital.com/dsk6713/V2/docs/dsk6713\_TechRef.pdf>. Acesso em: 20 fev. 2011.

TEXAS INSTRUMENTS. *TMS320C6000 optimizing compiler v 6.1*: user's guide. [S. l.: s.n.], 2008. Disponível em: <http://www.ti.com.cn/cn/lit/ug/spru187o/spru187o.pdf>. Acesso em: 20 fev. 2011.

#### *Contato*

Marco A. A. de Melo *e-mail*: mant@mackenzie.br